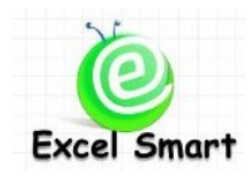

# **Microsoft Office Excel Course – Dynamic Chart**

โทร.089-5462557 Email: training@excel-smart.com <http://www.facebook.com/ExcelSmart> ระดับความยาก(Max =5) :

ปัจจุบันนี้หลายบริษัทใช้ Microsoft Office Excel นำเสนอข้อมูลด้วย Chart ซึ่งการนำเสนอ Chart ให้คน่าสนใจ เช่น ใหผ้ใู้ชง้านเลือกขอ้มูลที่จะสร้าง Chart ได้เอง หรือเลือกเปลี่ยนรูปแบบ Chart ที่ตอ้งการดูได้จะช่วยในการ ้วิเคราะห์ข้อมูลได้ดียิ่งขึ้น นอกจากนี้ถ้าคุณรู้วิธีการสร้าง Chart ให้มีความยืดหยุ่น (Dynamic Chart) ก็จะช่วยลด เวลาในการทำงานของคุณได้อย่างมาก เช่น เมื่อมีข้อมูลเพิ่มขึ้น ให้แสดงข้อมูลที่เพิ่มขึ้นใน Chart ได้ทันที โดย คุณไม่จา เป็นตอ้งแกไ้ขช่วงขอ้มูลดว้ยตนเอง ซึ่งเหมาะกบังานที่ตอ้งสร้าง Chart แบบเดิมซ้า ๆกนัอยเู่ป็นประจา

**วัตถุประสงค์:** ให้ผู้เรียนสามารถสร้าง Chart ใหด้ ูน่าสนใจเพื่อเพิ่มคุณค่าในงานที่น าเสนอ และตอบสนองการ ใช้ข้อมลของผ้ใช้งานได้ดีขึ้น รวมทั้งช่วยลดเวลาในการทำงาน

**ระยะเวลาอบรม** : 1 วัน (9:00 –16:30) **เนื้อหาในการอบรม**

- ท าความเข้าใจ Function ที่เกิดจากการสร้าง Chart
- เรียนรู้ Function ที่เกี่ยวขอ้งในการสร้าง Dynamic Chart
- การใช้ Form Control รูปแบบต่างๆ เพื่ออา นวยความสะดวกผใู้ชง้าน Chart เช่น Scroll Bar List Box Option Button ฯลฯ
- การสร้าง Dynamic Chart ในรูปแบบต่างๆ
	- o ให้ Chart เปลี่ยนแปลงทนั ทีเมื่อมีการเพิ่มหรือลดข้อมูลในตาราง
	- o ให้ผู้ใช้งานเลือก Chart ที่ต้องการดูได้เองตามรายการที่มีให้เลือกเช่น Pie Chart แสดงสัดส่วน ยอดขายสินคา้ท้งัหมด หรือPie Chart แสดงสัดส่วนปริมาณการขายท้งัหมด หรือแสดง Line Chart เปรียบเทียบยอดขาย 3 ปี ย้อนหลัง เป็ นต้น
	- o ให้ผู้ใช้งานข้อมูลที่จะ Plot Chart ไดเ้อง เช่น ให้เลือกว่าจะแสดงยอดขายของสินค้า A และ B และ C หรือ แสดงเฉพาะ A และ C เท่านั้น เป็นต้น
	- o ให้ผู้ใช้งานเลือกเปลี่ยนชุดข้อมูลที่จะแสดงใน Chart ไดเ้อง เช่น เปลี่ยนสินคา้ที่ตอ้งการ เปรียบเทียบ เปลี่ยนเดือนที่ต้องการดูข้อมูลเป็ นต้น
	- o ใหผ้ใู้ชง้านเลือกเปลี่ยนจุดเริ่มต้นและจุดสิ้นสุดของข้อมูลที่ต้องการแสดงใน Chart ได้เอง
	- o ให้ผู้ใช้งานเลือกเปลี่ยนระยะเวลาของข้อมูลที่ต้องการแสดงเปรียบเทียบใน Chart ได้เอง เช่น แสดงข้อมูลเป็นราย 5 วัน หรือ 10 วัน เป็นต้น
	- o การสร้างให้ Title ของ Chart เปลี่ยนแปลงโดยอัตโนมัติตามชุดข้อมูลที่ผู้ใช้งานเลือก

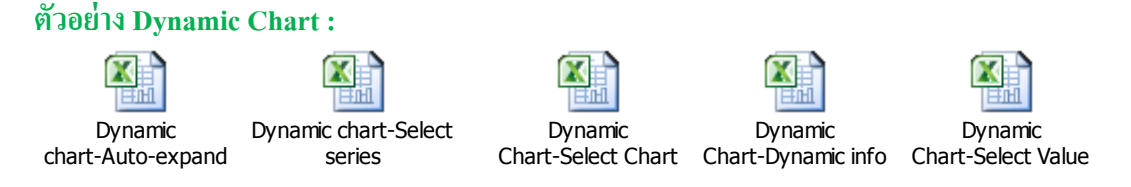

หรือ Download Clip ตัวอย่าง Dynamic Chart ได้ตาม URL ด้านล่างนี้ [Dynamic Chart-Dynamic Data](http://www.facebook.com/photo.php?v=235489099832220&set=vb.224486944267808&type=2&theater)

[Dynamic Chart-Auto-expand](http://www.facebook.com/photo.php?v=231756276872169&set=vb.224486944267808&type=2&theater)

[Dynamic Chart-Select Chart](http://www.facebook.com/photo.php?v=374641672583628&set=vb.224486944267808&type=2&theater)

[Dynamic Chart-Select Series](http://www.facebook.com/photo.php?v=232158486831948&set=vb.224486944267808&type=2&theater)

[Dynamic Chart-Select Value](http://www.facebook.com/photo.php?v=387570084624120&set=vb.224486944267808&type=2&theater)

## **หลกัสูตรนีเหมาะส าหรับ : ้**

- ผู้ที่มีพื้นฐานในการสร้าง Chart หรือ ทำงานที่ต้องนำเสนอข้อมูลด้วย Chart ใน Microsoft Office Excel เช่น พนักงานฝ่ายสถิติ ฝ่ายวิเคราะห์ข้อมูล หรือฝ่ายรายงานผู้บริหารในองค์กร เป็นต้น
- ผู้เรียนควรมีพื้นฐานในการใช้สูตร Function ทั่วไปใน Microsoft Office Excel เช่น การใช้ \$ ใน สูตร Functionรูปแบบการเขียนสูตร Function ฯลฯ
- ผู้ที่เรียนหลักสูตร Function#1: 40 Useful Functions มาแล้วและต้องการนำความรู้มาต่อยอดในการ สร้าง Chart เพื่อเพิ่มประสิทธิภาพของ Chart ที่ใช้ในการนำเสนองานปัจจุบัน

**สนใจเข้าอบรมหลักสูตรโปรดติดต่อ089-5462557 หรือ Email[: training@excel-smart.com](mailto:aruzgp@gmail.com)** *สอนโดยผ้ทู มี่ ีประสบการณ์ในการใช้งานจริงซึ่งผ่านการรับรองคณุ วุฒิจาก Microsoft Corporation*

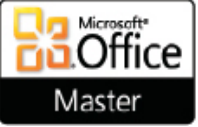

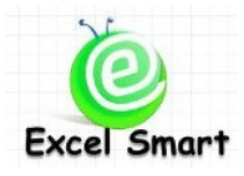

### **Microsoft Office Excel Course – Dynamic Chart**

Cell: 089-5462557 Email: [training@excel-smart.com](mailto:training@excel-smart.com) Web: [www.excel-smart.com](http://www.excel-smart.com/) FB: [www.facebook.com/ExcelSmart](http://www.facebook.com/ExcelSmart) Difficulty Level (Max =5) : 2002020

#### **Overview:**

Nowadays, many organizations use the Chart in Microsoft Office Excel to make their presentations. To make it more interesting i.e. users can select data to plot in the charts or select chart they desire which makes data analysis more effective. Thus, if you can make your Chart flexible (Dynamic Chart), you can save a lot of time when working with charts. For example, additional data can be displayed on the chart automatically without manual edit; this is very useful when the chart(s) must be created repeatedly.

#### **Objective:**

Users can make their charts more interesting in order to add value to their presentations and better serve data analysis purpose, as well as, reduce time working with charts.

#### **Course Length**: 1 Day (9:00-16:30)

#### **Course outline**

- Learning function which is created with Chart
- Learning Dynamic Chart-relevant Functions
- Using different kinds of Form Control (e.g., Scroll Bar, List Box, Option Button) to make the chart more user-friendly
- Creating different kinds of Dynamic Chart
	- o Chart can be updated automatically when data in the chart table increases or decreases
	- o Users can view Chart in many styles; e.g., Pie Chart presenting proportion of the total sales amount, Pie Chart presenting proportion of the total sales quantity, or Line Chart compares total sales for the past three years, etc.
	- $\circ$  Users can select data to plot chart by themselves; e.g., to display the total sales of product A and B *or* display the total sales of product A and C only
	- o Users can change data set used to create the chart; e.g., change product items for data comparison, change month(s) to display data, etc.
	- o Users can select the beginning and ending of the data set used to create the chart
	- o Users can select the range of data to be compared in the chart; e.g., display 5-day data or 10-day data, etc.
	- o Making the Chart Title change automatically according to the selected data set

#### **Dynamic Chart Examples:**

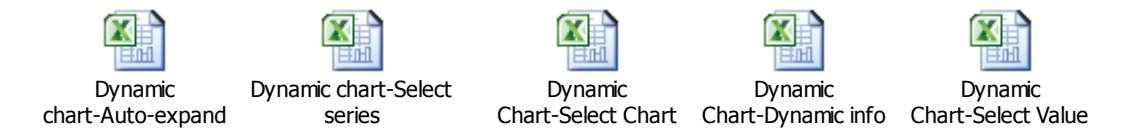

or Download Clips of Dynamic Chart Examples from the link below

[Dynamic Chart-Dynamic Data](http://www.facebook.com/photo.php?v=235489099832220&set=vb.224486944267808&type=2&theater)

[Dynamic Chart-Auto-expand](http://www.facebook.com/photo.php?v=231756276872169&set=vb.224486944267808&type=2&theater)

[Dynamic Chart-Select Chart](http://www.facebook.com/photo.php?v=374641672583628&set=vb.224486944267808&type=2&theater)

[Dynamic Chart-Select Series](http://www.facebook.com/photo.php?v=232158486831948&set=vb.224486944267808&type=2&theater)

### [Dynamic Chart-Select Value](http://www.facebook.com/photo.php?v=387570084624120&set=vb.224486944267808&type=2&theater)

#### **Who should attend:**

- A user who has basic knowledge in creating Chart or a user who has to present data using Chart in Microsoft Office Excel; e.g., a user who works in statistics section, data analysis section, or management section, etc.
- A user must have basic knowledge about Functions in Microsoft Office Excel
- A user who attended Function#1: 40 Useful Functions with Excel Smart and desires to utilize functions knowledge in adding value to the charts for presentation

**Please call 089-546-2557 or email[: training@excel-smart.com](mailto:aruzgp@gmail.com)**

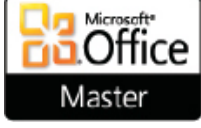

*Taught by an experienced instructor with Microsoft Office certifications from Microsoft Corporation*